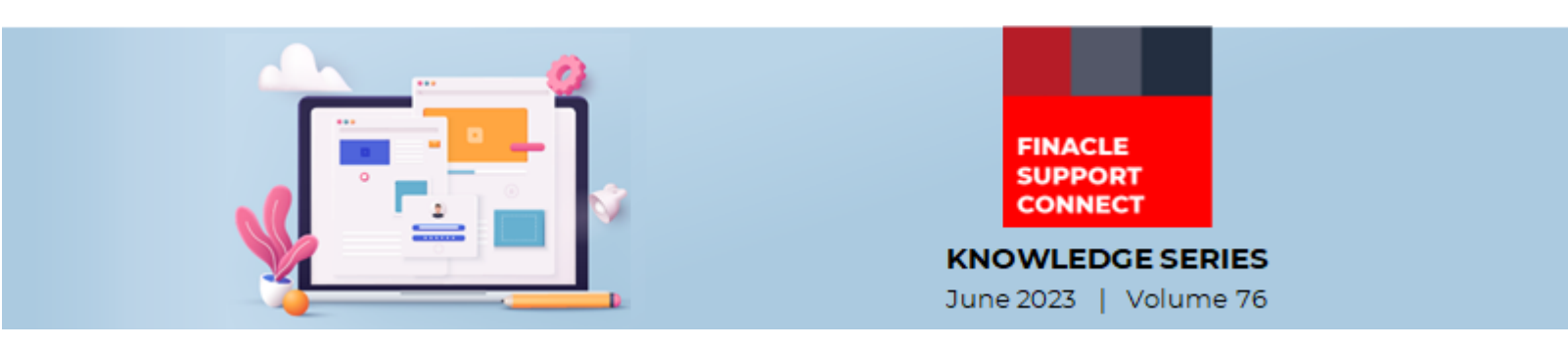

Finacle Support brings you this fortnightly knowledge bulletin to augment your problem-solving capability. Every edition is put together with utmost diligence to ensure that best practices and known resolutions are shared. In this edition, you will find the following articles:

- **Usage of Non-Business Parallelization in Batch Job**
- **Improving Performance of Queries on DCTD\_ACLI view**
- **Troubleshoot Queries Using Finacle Support Center**
- **New PSP Release Notes Added to FSC**
- So, let's start reading!

## **Usage of Non-Business Parallelization in Batch Job**

## *Product: Finacle Core Banking Version: 10.x and 11.x*

It is noticed that when a batch job runs across SOLs with uneven distribution of accounts, there is a possibility of abnormal delay in job processing for SOLs with a higher concentration of accounts. Further, while the batch job is running in larger SOLs, the processing capabilities of app server and DB server are not fully utilized, as it is running as single thread.

To avoid this issue, the bank can enable the **NBP (Non-Business Parallelization)** feature for the batch jobs. **NBP** does the optimum utilization of server resources by initiating multiple threads of the same batch job in parallel, thereby reducing overall execution time. For enabling the **NBP**, specific environment variables in commonenv file need to be exported. This feature is available for multiple types of batch jobs like SI Execution, Asset Classification, Interest Calculation, Interest Billing, Loan Demand Satisfaction, etc. Please refer to the product documentation for more details.

The **NBP** can be enabled either for a specific SOL or for all SOLs.

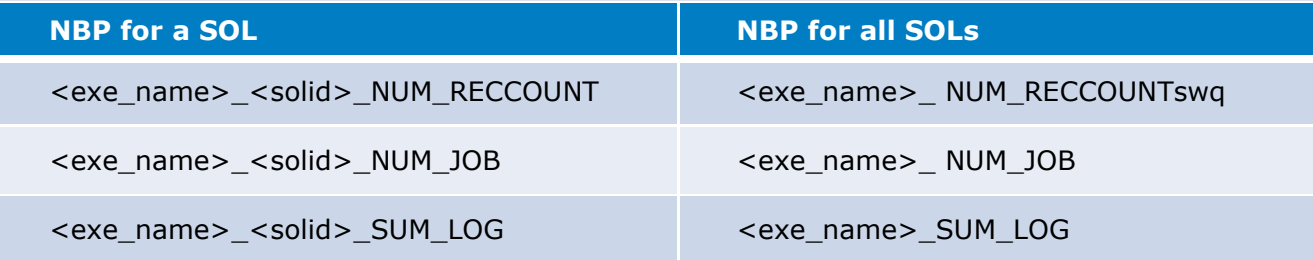

- **exe\_name** specifies the exe for which the NBP is to be enabled
- **NUM\_RECCOUNT** specifies the maximum number of records that are to be processed in a single process
- **NUM\_JOB** specifies the maximum number of processes (threads) to be created for a job at a time
- **SUM\_LOG** specifies whether a summary log for the NBP execution needs to be created

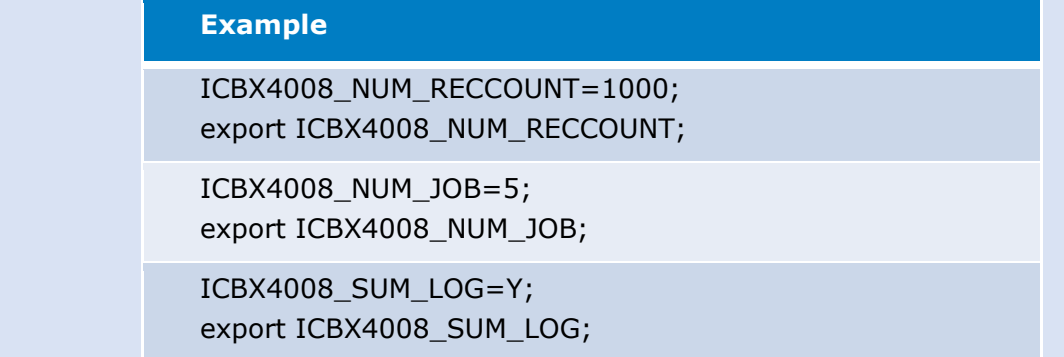

**Note:** In version **10.2.17** and above, these **NBP** parameters can be provided in the **HBJSTM** menu itself.

## Finacle Support Connect | Knowledge Series June 2023 | Vol. 76 **Improving Performance of Queries on DCTD\_ACLI View** *Product: Finacle Core Banking Version: 10.x*

**DCTD\_ACLI** is a view on table DTD and view CTD. CTD is a view on HTD and ETD table. **DCTD\_ACLI** view is used in many product functionalities where transaction reporting is involved. Some of the menu options where this view is used are HACLI, HACLINQ, HPBP, etc.

Most of the time it is observed that if there are a lot of records in this view then the time consumed to fetch the data from the database is more than the timeout parameter setup in front-end services. This results in an error message as **"Could not get a response from server"**.

To improve the performance of the queries on the **DCTD\_ACLI** view, the DB administrator can drop the CTD view and have it as a synonym for HTD table. This can be done wherever **24X7** functionality is used, as ETD and ETH tables are not applicable in such scenarios.

The below queries can be used to drop the CTD and CTH (view on HTH and ETH tables) views altogether.

DROP view tbaadm.CTD;

DROP SYNONYM TBAGEN.CTD;

CREATE OR REPLACE SYNONYM TBAGEN.CTD FOR tbaadm.HIST\_TRAN\_DTL\_TABLE;

DROP SYNONYM TBAUTIL.CTD;

CREATE OR REPLACE SYNONYM TBAUTIL.CTD FOR tbaadm.HIST\_TRAN\_DTL\_TABLE;

DROP SYNONYM TBAADM.CTD;

CREATE OR REPLACE SYNONYM TBAADM.CTD FOR tbaadm.HIST\_TRAN\_DTL\_TABLE;

DROP view tbaadm.CTH;

DROP SYNONYM TBAGEN.CTH;

CREATE OR REPLACE SYNONYM TBAGEN.CTH FOR tbaadm.HIST\_TRAN\_HEADER\_TABLE;

DROP SYNONYM TBAUTIL.CTH;

CREATE OR REPLACE SYNONYM TBAUTIL.CTH FOR tbaadm.HIST\_TRAN\_HEADER\_TABLE;

DROP SYNONYM TBAADM.CTH;

CREATE OR REPLACE SYNONYM TBAADM.CTH FOR tbaadm.HIST\_TRAN\_HEADER\_TABLE;

Note:- If the bank is doing this activity of removing ETD and ETH from the view by running the below query then this has to be done after all the services of the production environment are brought down.

Details of the table and views involved in the **DCTD\_ACLI** view:

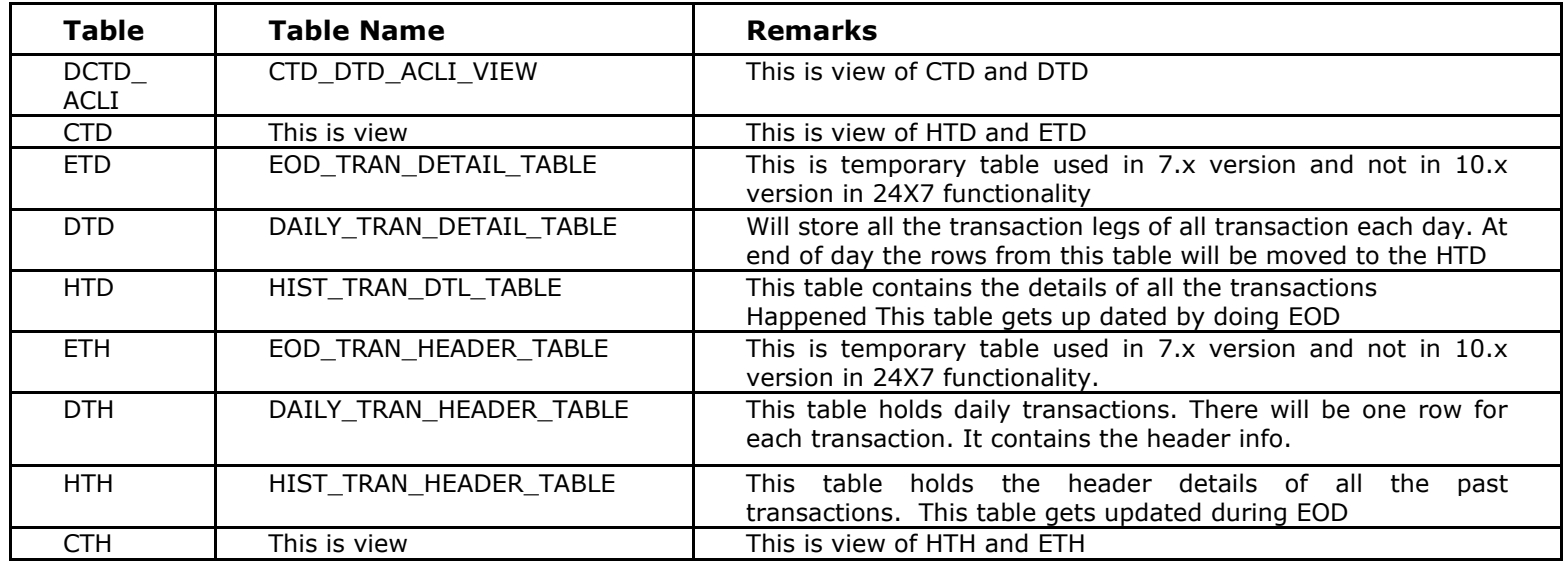

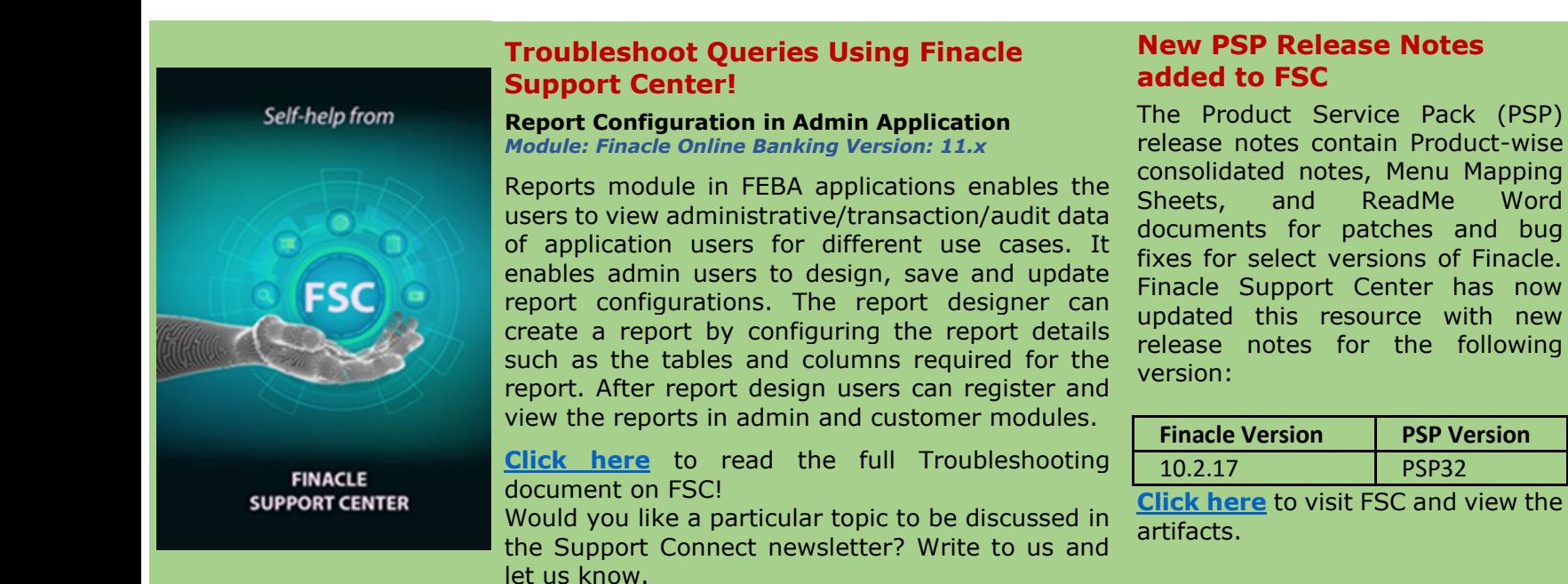

**Do you have the most useful Finacle URLs handy?** Bookmark these Finacle links:

- **Finacle Support Center:** <https://support.finacle.com/>
- **Finacle Knowledge Center:** [https://content.finacle.com](https://content.finacle.com/)
- **TechOnline:** <https://interface.infosys.com/TechonlineV2/base/globallogin>

Hope you like this edition. Is there anything that you'd like to see in the forthcoming series? We'd love to hear from you! Write to us at [finaclesupport@edgeverve.com](mailto:finaclesupport@edgeverve.com)

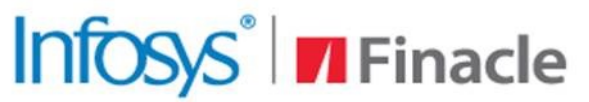

**Better Inspires Better** 

www.finacle.com

**External – Confidential Finacle Digital Communication Services Copyright © 2023 EdgeVerve Systems Limited**